# **Hoe maak je een**  ruimte duurzaam?

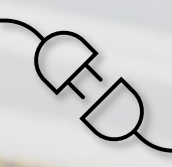

D&P | Onderzoek en ontwerp: Hoe leg je duurzaam elektriciteit aan?

19-10-2023

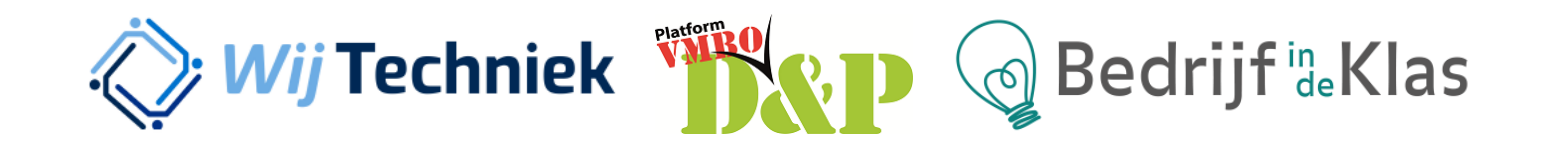

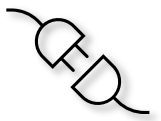

#### **Onderzoek en ontwerp: Hoe leg je duurzaam elektriciteit aan?**

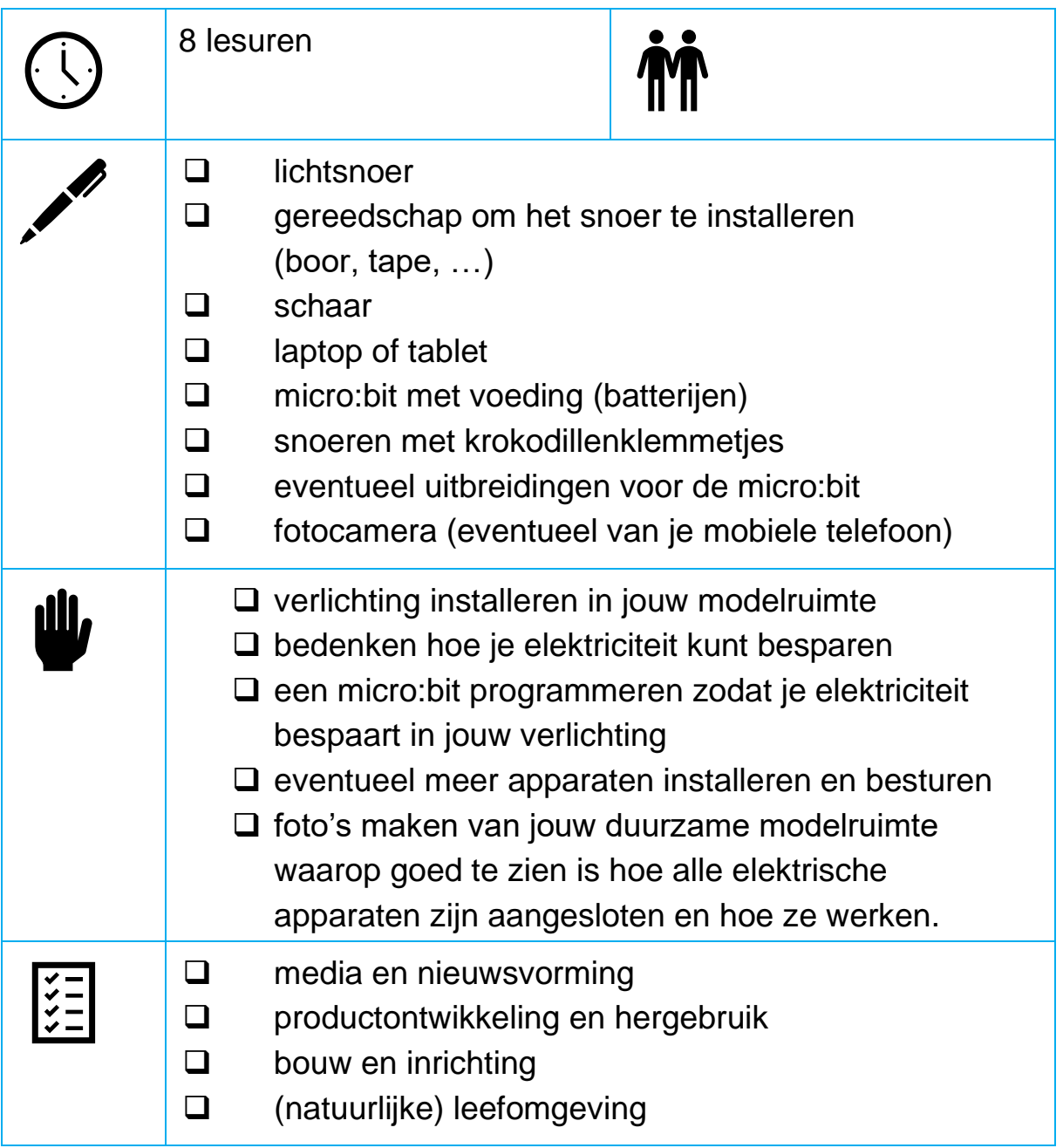

#### **Je hebt je modelruimte gemaakt. Nu ga je elektriciteit aanleggen.**

Om het duurzaam te maken:

- gebruik je elektriciteit van een duurzame bron
- en/of
- bespaar je elektriciteit.

#### **1. Hoe installeer je elektriciteit?**

Verwerk de lampjes van een lichtsnoer in jouw modelruimte.

Je bent dan de elektriciteit aan het **installeren**.

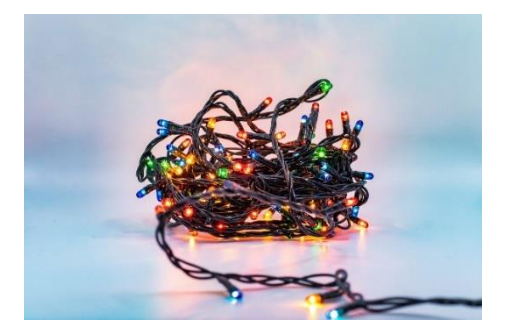

- 1.1 Bouw het lichtsnoer in jouw modelruimte in. Installeer de verlichting zo, dat:
	- ❑ je van buitenaf makkelijk bij de batterijen of het zonnepaneel kan. Zorg dat er minimaal 15 cm snoer vrij is.
	- ❑ je lampen in de ruimte allemaal licht kunnen geven.
	- ❑ in alle apparaten die je wil laten werken een lampje brandt.
	- ❑ alle snoeren netjes zijn weggewerkt.

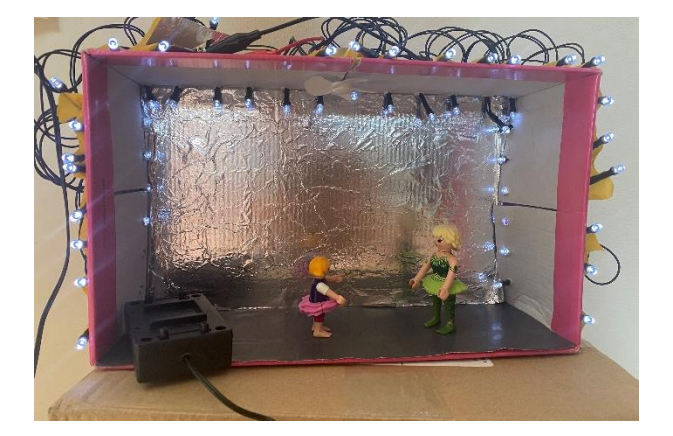

Hier zijn de snoeren dus niet netjes weggewerkt.

Je installeert duurzame energie als je bijvoorbeeld geen batterij gebruikt, maar een duurzame energiebron.

- 1.2 Heb je een duurzame energiebron gebruikt voor de elektriciteit in jouw modelruimte? Ja/nee
- 1.3 Zo nee welke duurzame energiebron zou je willen gebruiken? Duurzame bron:
- 1.4 Maak een schets van hoe dat eruit zou zien:

Schets:

#### **2. Hoe bespaar je elektriciteit?**

Om elektriciteit te besparen, kun je bijvoorbeeld:

- lampen alleen aan laten gaan als het donker is;
- apparaten maar een beperkte tijd laten werken.

Hiervoor moet je de apparaten vertellen wat ze moeten doen: je moet ze **besturen**. Dat doe je door de apparaten te **programmeren.**

Dit ga je doen met jouw lichtsnoer en een micro:bit.

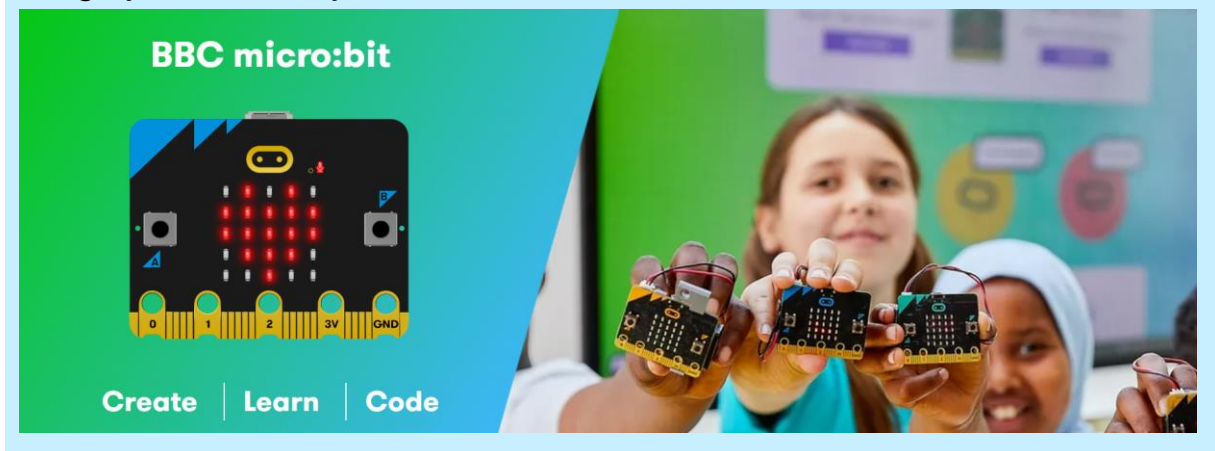

Door de micro:bit aan te sluiten op jouw lichtsnoer, kun je bijvoorbeeld:

- een lamp alleen laten branden als het donker is;
- een lamp maar korte tijd laten branden, dus nadat je op de knop hebt gedrukt, brandt deze 10 seconden.
- 2.1 Haal de spullen die je nodig hebt: ❑ micro:bit met batterij-aansluiting ❑ laptop of tablet
	- ❑ kabeltjes
- 2.2 Kijk in het schema op de volgende pagina waar je kunt starten met programmeren.

Een huis met apparaten die automatisch inschakelen noemen ze ook wel een '**slim huis**' of '**smart home**'.

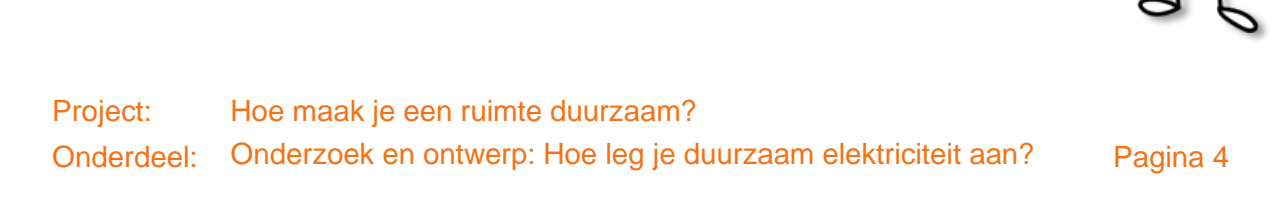

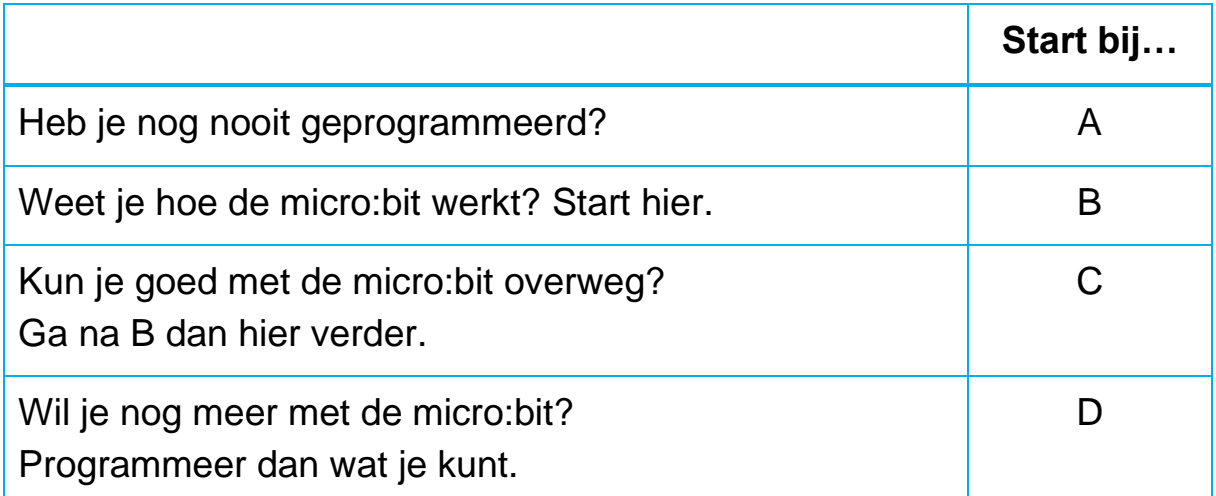

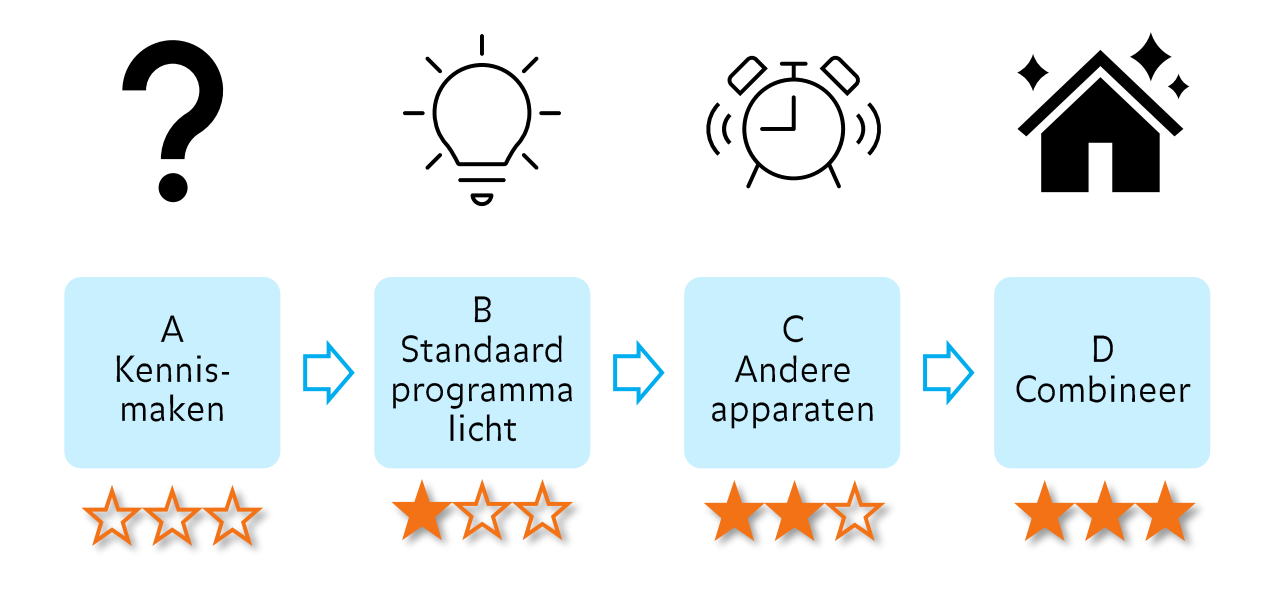

#### 2.3 Start bij opdracht A of B en voer deze uit.

Klaar en tijd voor meer? Ga dan door naar de volgende stap.

Een deel van de micro:bit website is in het Engels. Vraag om hulp waar nodig.

## **A Maak kennis met de micro:bit**

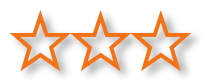

Met een micro:bit kun je jouw verlichting besturen. Hiervoor moet je een besturingssysteem programmeren. Dit besturingssysteem is de micro:bit:

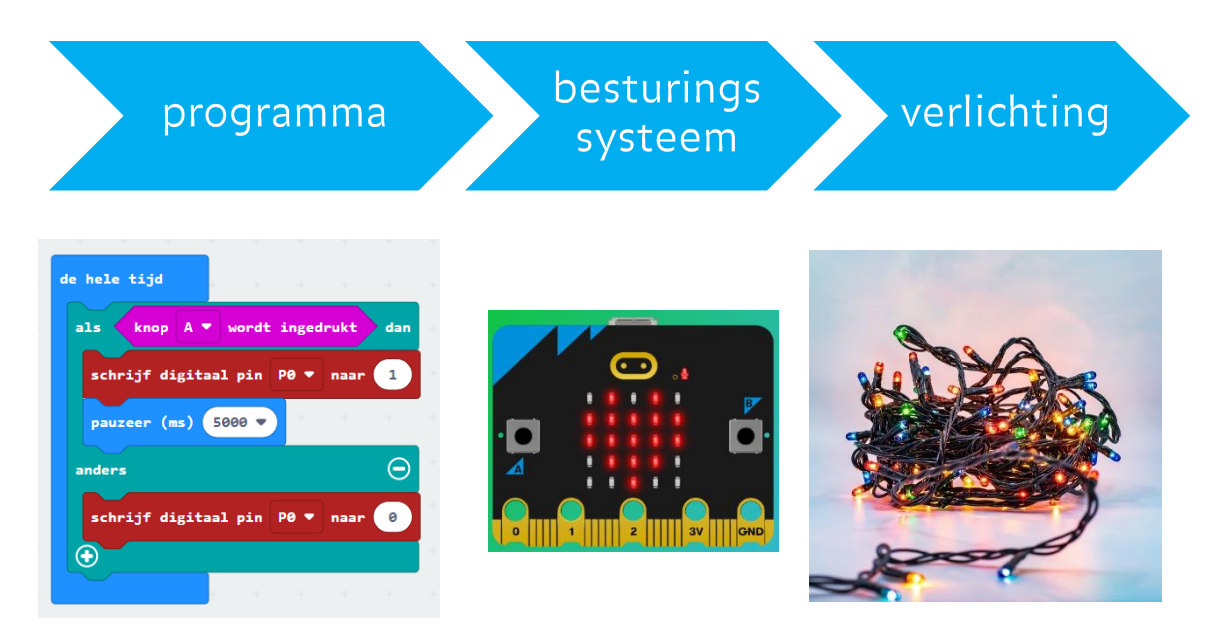

- A.1 Voer de opdracht op de volgende pagina uit. In deze opdracht leer je hoe de micro:bit werkt.
- A.2 Heb je deze opdracht af? Ga dan door naar opdracht B. Hier leer je hoe je met de micro:bit jouw verlichting kan besturen.

#### **A.1 Bekijk wat de micro:bit doet en maak je eerste programma:**

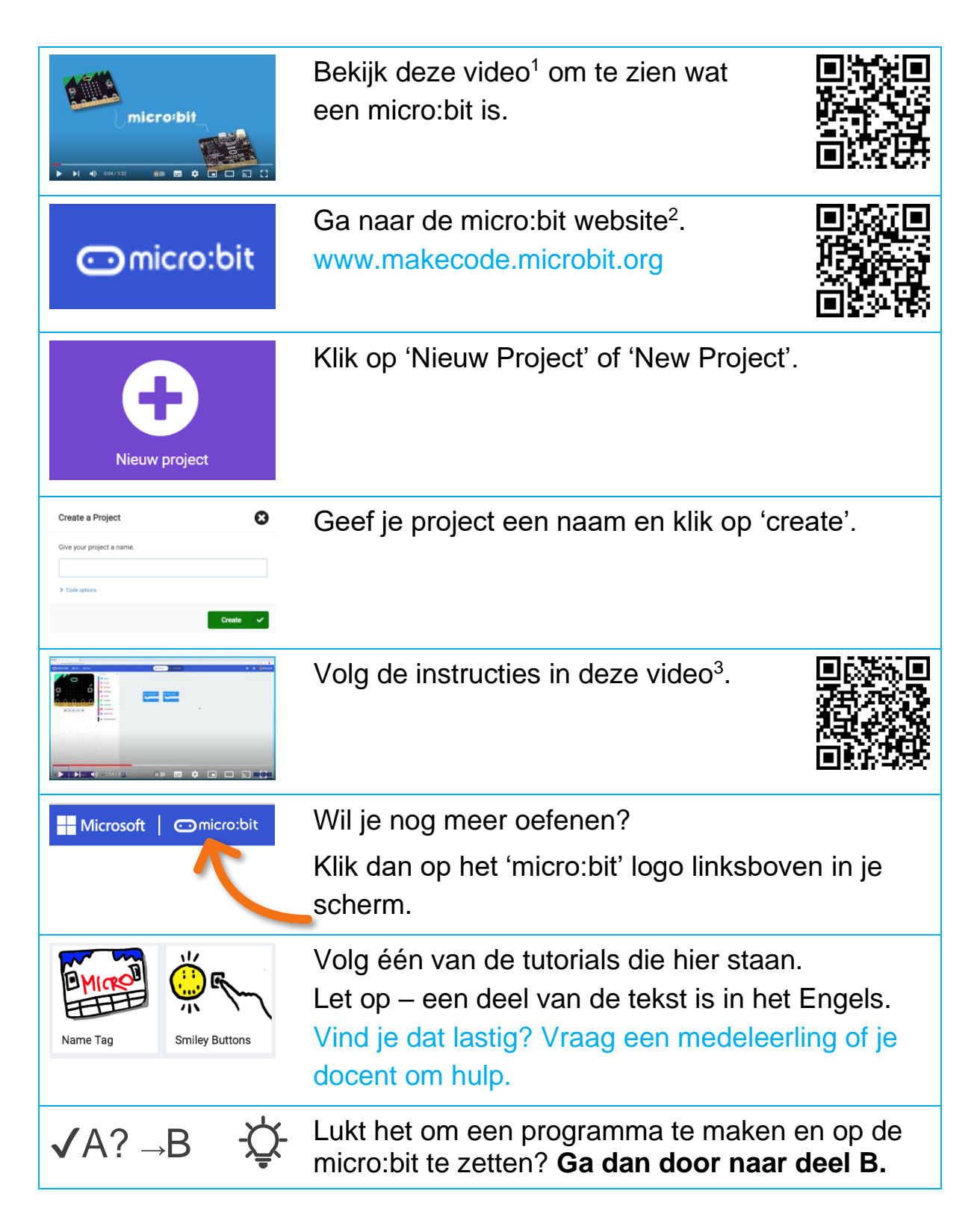

<sup>1</sup> [http://youtu.be/0EUzE\\_Q3W98](http://youtu.be/0EUzE_Q3W98)

<sup>2</sup> [https://makecode.microbit.org](https://makecode.microbit.org/) 

<sup>3</sup> [https://youtu.be/ey6bCUwgXlg?si=lTgLlMV8T9ifr\\_dt&t=172](https://youtu.be/ey6bCUwgXlg?si=lTgLlMV8T9ifr_dt&t=172)

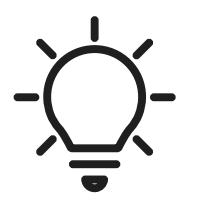

**B Bestuur je lichtsnoer met de micro:bit**

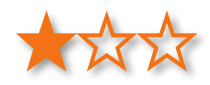

Om elektriciteit te besparen, kun je de verlichting zo besturen dat deze automatisch uitgaat na een bepaalde tijd.

Hiervoor programmeer je de micro:bit zo, dat deze de verlichting kan besturen.

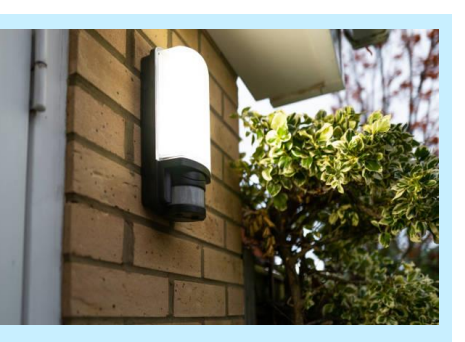

Hiervoor moet je soms de echte situatie vertalen naar jouw modelruimte.

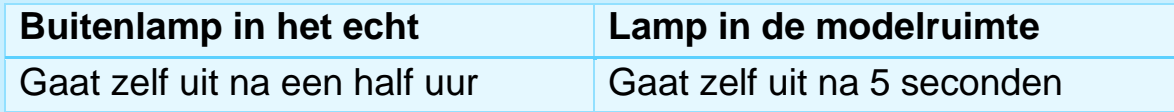

Om te zorgen dat de micro:bit jouw verlichting kan besturen:

- Schrijf je het programma voor de micro:bit.
- Zet je dit programma op de micro:bit.
- Sluit je verlichting aan op de micro:bit.

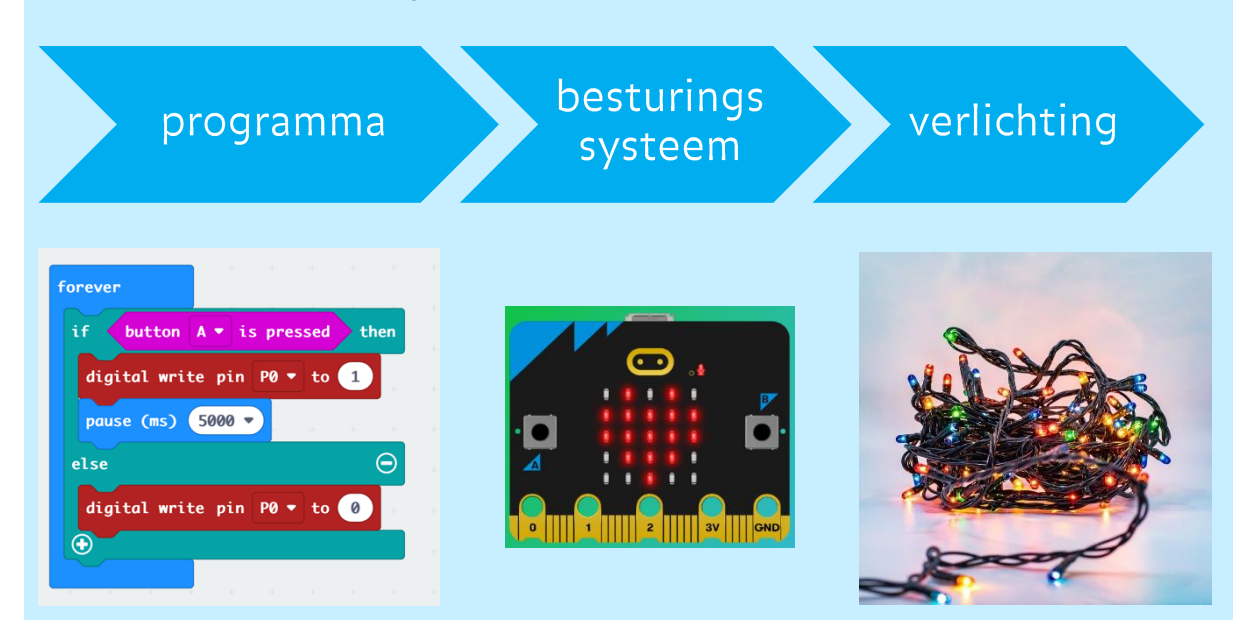

#### **Voer opdracht B1 en/of B2 uit.**

### **B1 Licht gaat na een tijdje vanzelf uit**

Hier wordt beschreven hoe je verlichting zo kunt besturen met een micro:bit dat hij na een tijdje vanzelf uitgaat.

#### **Basisprogramma: licht uit na 5 seconden**

Als je op knop A drukt gaat het licht aan. na 5 seconden gaat het licht uit. Als je niet op knop A drukt gebeurt er niks.

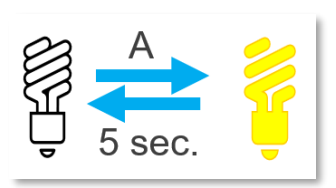

#### Schrijf het programma:

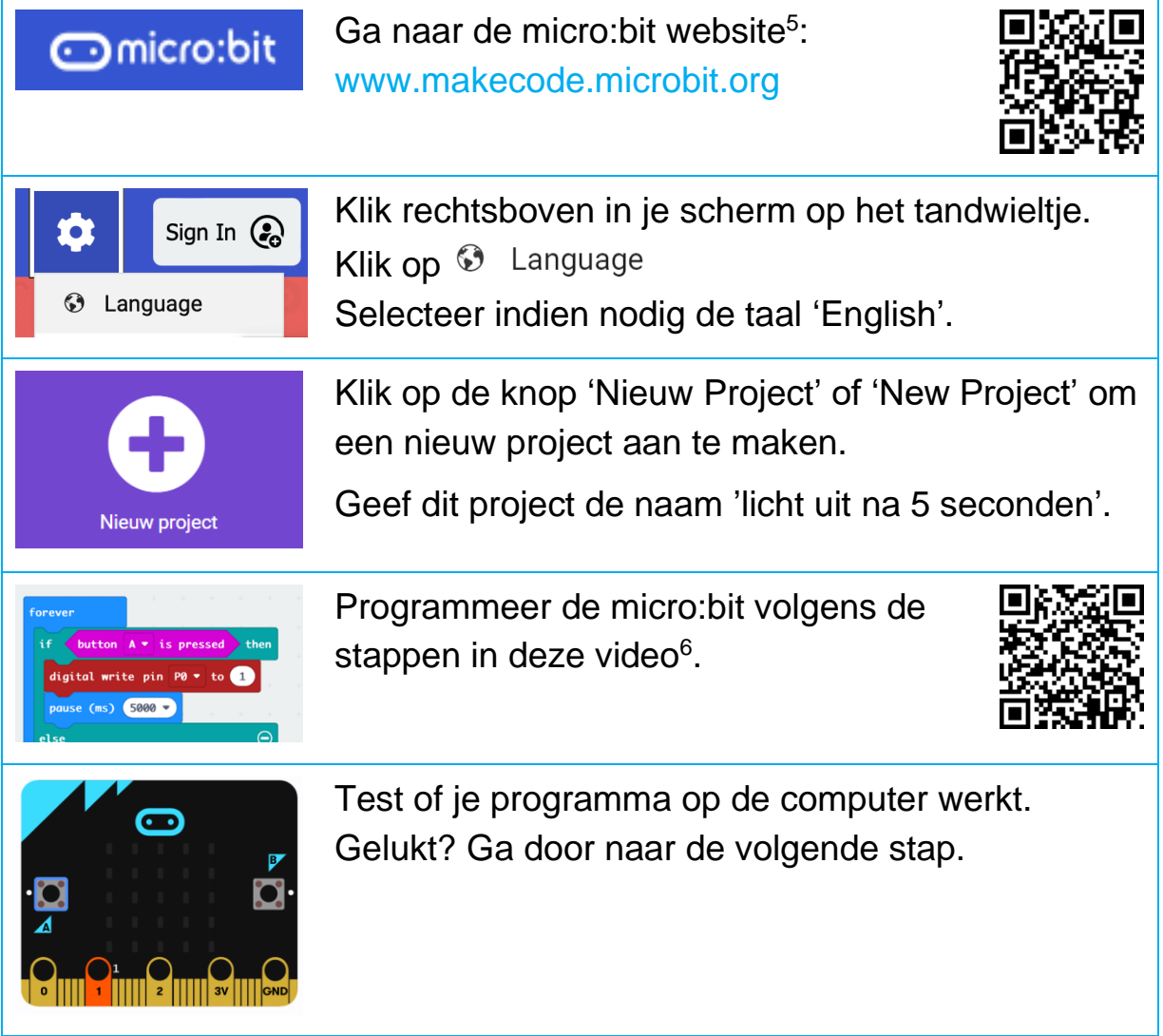

#### **Zet het programma op je micro:bit en sluit je verlichting aan:**

<sup>5</sup> [https://makecode.microbit.org](https://makecode.microbit.org/) 

<sup>6</sup> <https://vimeo.com/867462961/4d6f716c3c?share=copy>

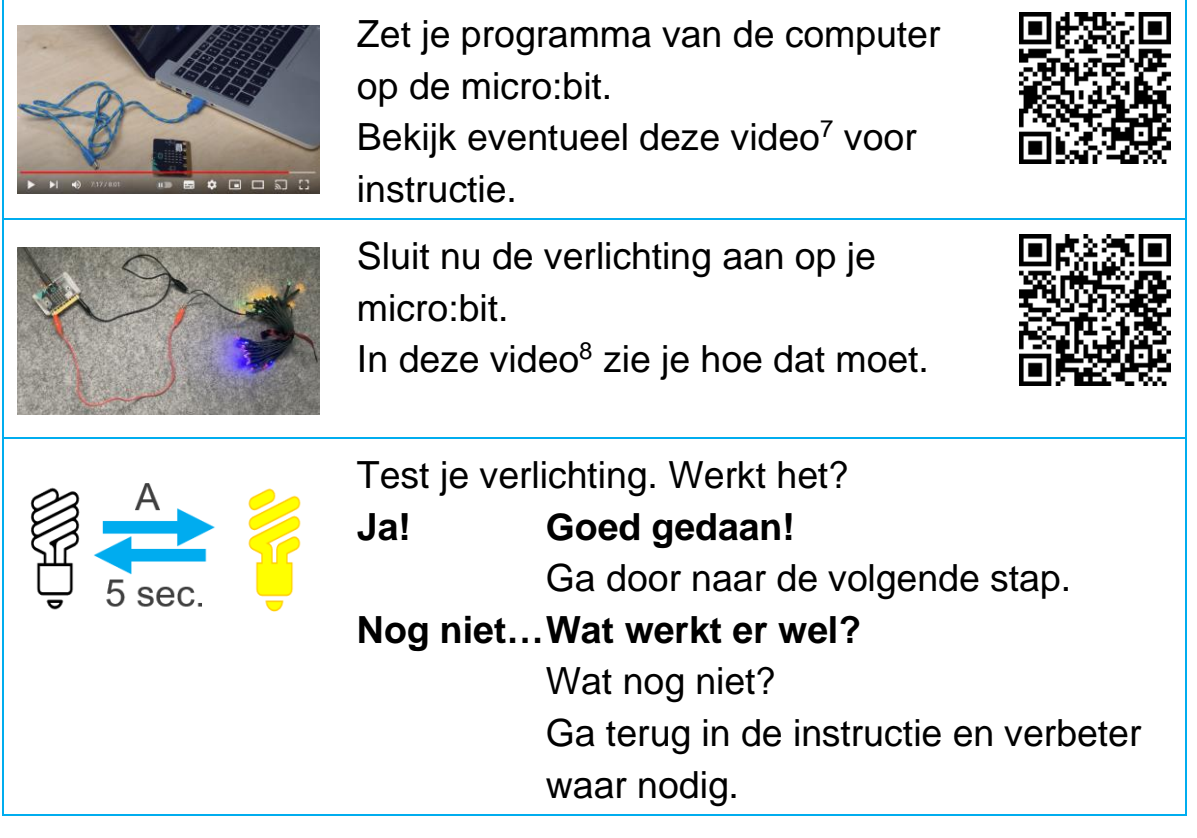

<sup>7</sup> [https://youtu.be/ey6bCUwgXlg?si=Q8-i8AkoECo\\_k79U&t=386](https://youtu.be/ey6bCUwgXlg?si=Q8-i8AkoECo_k79U&t=386)

<sup>8</sup> <https://vimeo.com/867485691/639d9e6b0c?share=copy>

#### **Licht uit na … seconden**

Jouw programma zorgt nu dat de lampjes 5 seconden branden.

Maar misschien wil je dat ze 10 seconden branden? Of een andere tijd?

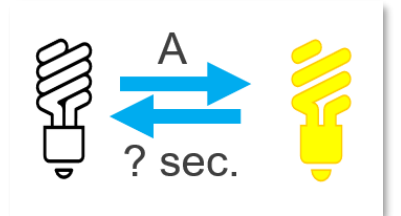

#### Zo pas je je programma aan:

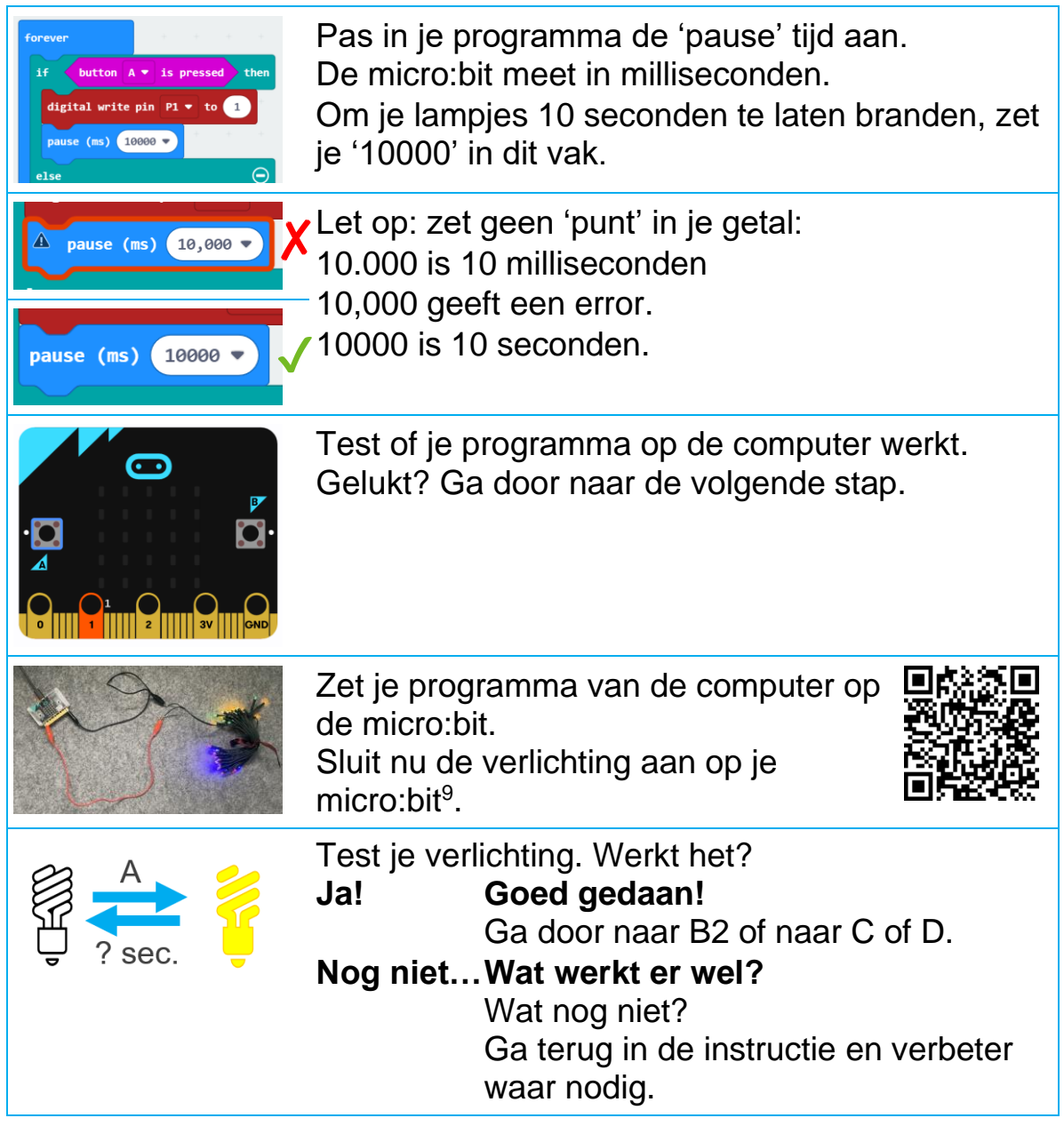

Project: Hoe maak je een ruimte duurzaam?

Onderdeel: Onderzoek en ontwerp: Hoe leg je duurzaam elektriciteit aan? Pagina 5

<sup>9</sup> <https://vimeo.com/867485691/639d9e6b0c?share=copy>

#### **B2 Licht alleen aan als het donker is**

Hier wordt beschreven hoe je verlichting zo kunt besturen met een micro:bit dat het licht alleen aangaat als het donker is:

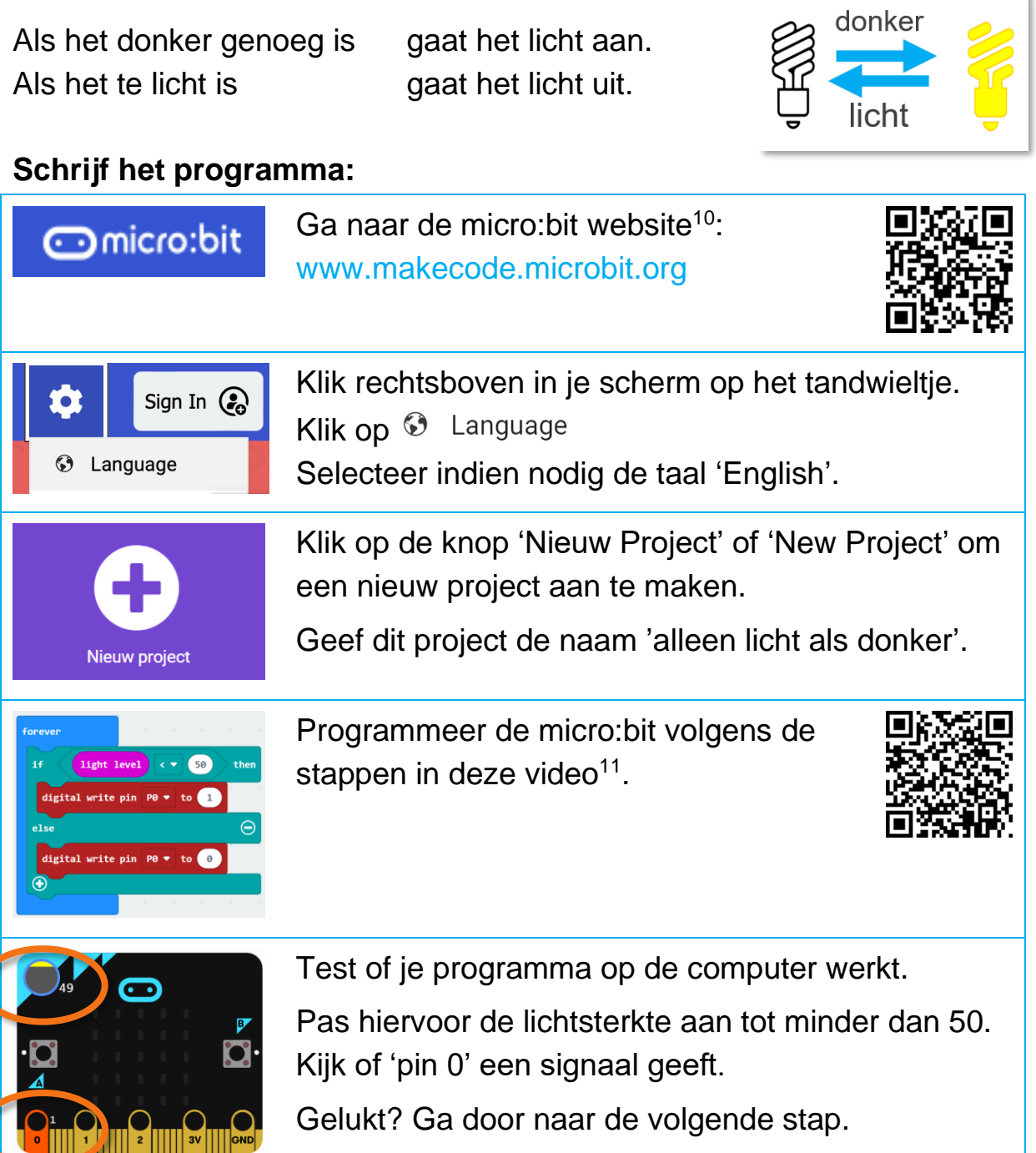

#### **Zet het programma op je micro:bit en sluit je verlichting aan:**

<sup>10</sup> [https://makecode.microbit.org](https://makecode.microbit.org/) 

<sup>11</sup> <https://vimeo.com/867462961/4d6f716c3c?share=copy>

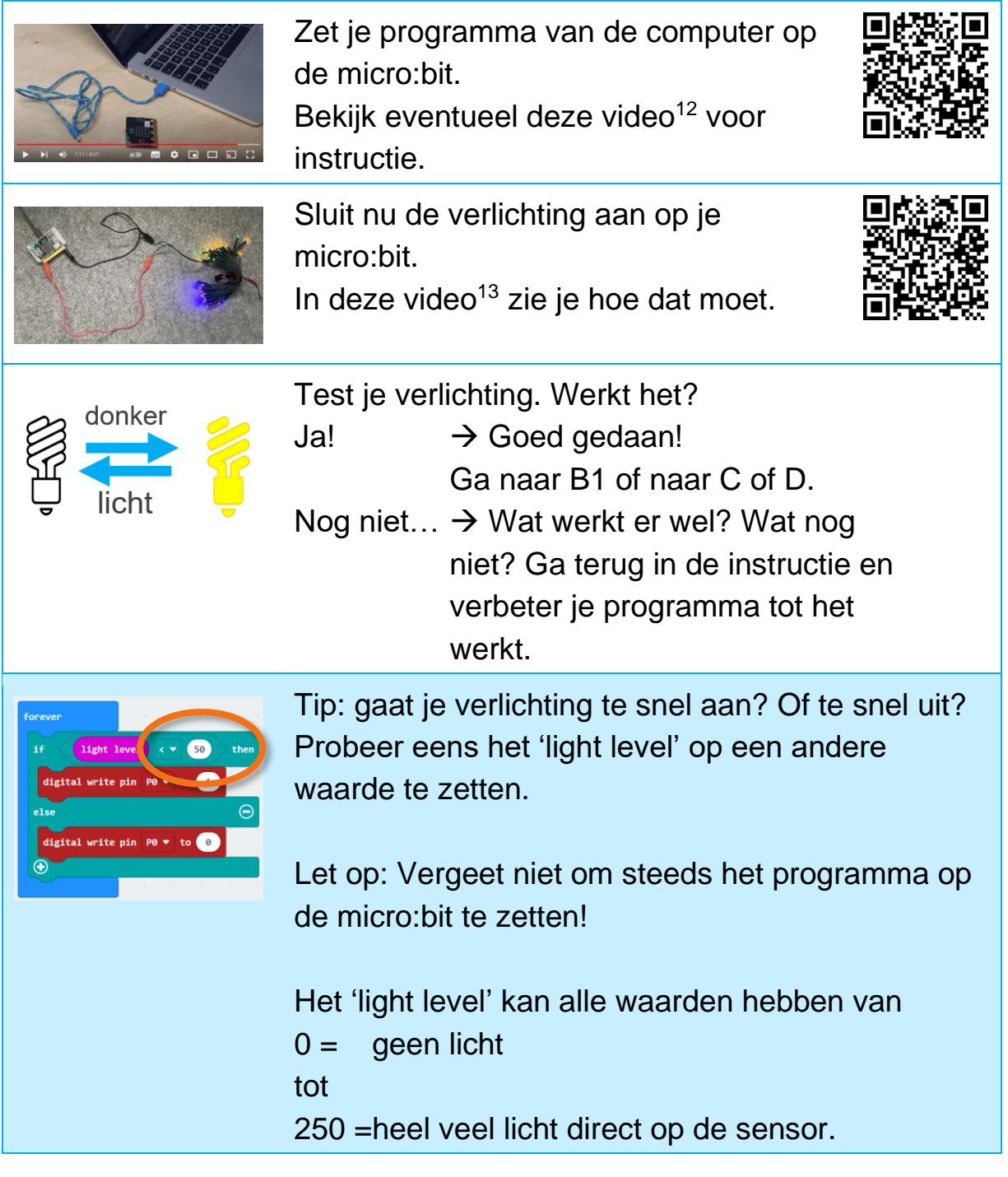

Onderdeel: Onderzoek en ontwerp: Hoe leg je duurzaam elektriciteit aan? Pagina 7

<sup>12</sup> [https://youtu.be/ey6bCUwgXlg?si=Q8-i8AkoECo\\_k79U&t=386](https://youtu.be/ey6bCUwgXlg?si=Q8-i8AkoECo_k79U&t=386)

<sup>13</sup> <https://vimeo.com/867485691/639d9e6b0c?share=copy>

Project: Hoe maak je een ruimte duurzaam?

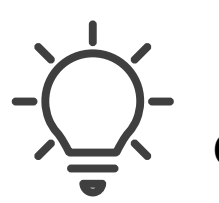

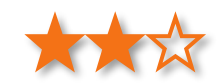

### **C Apparaten programmeren: meer uitdaging**

Met de micro:bit kun je meer dan met de programma's bij B. Denk bijvoorbeeld aan:

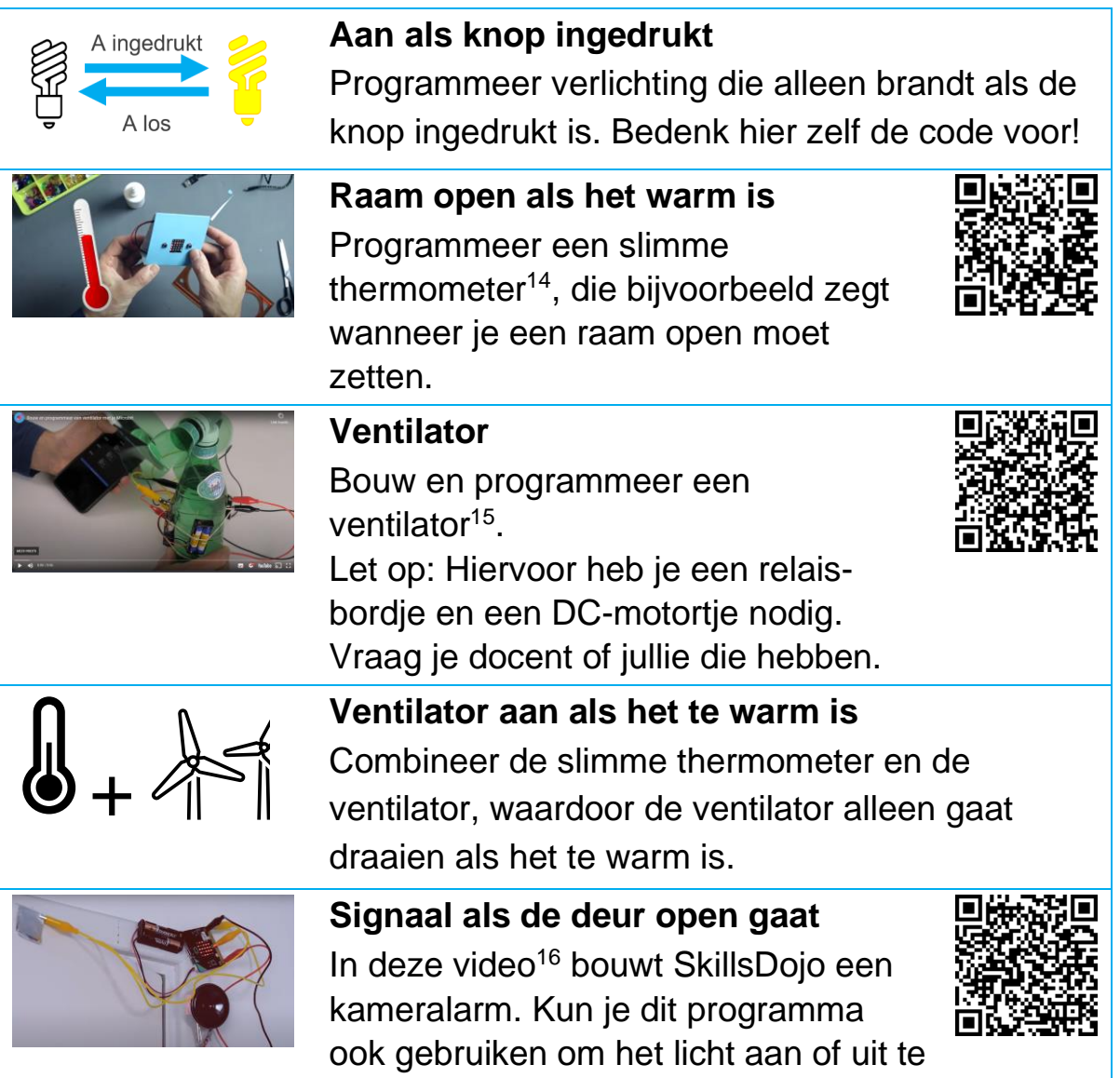

laten gaan als de deur open gaat?

<sup>14</sup> <https://youtu.be/YkJq9MJ21C8?si=3u9aLnbOsjqYFVUC>

<sup>15</sup> <https://www.skillsdojo.nl/%20microcomputer-uitvinden/microbit-ventilator/>

<sup>16</sup> <https://www.skillsdojo.nl/microcomputer-uitvinden/programmeer-kamer-alarm-microbit/>

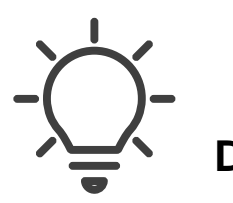

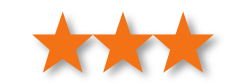

#### **D Apparaten programmeren: nóg meer uitdaging**

Met de micro:bit zijn de mogelijkheden eindeloos. Pas je programma's zelf aan en verzin zelf nieuwe mogelijkheden.

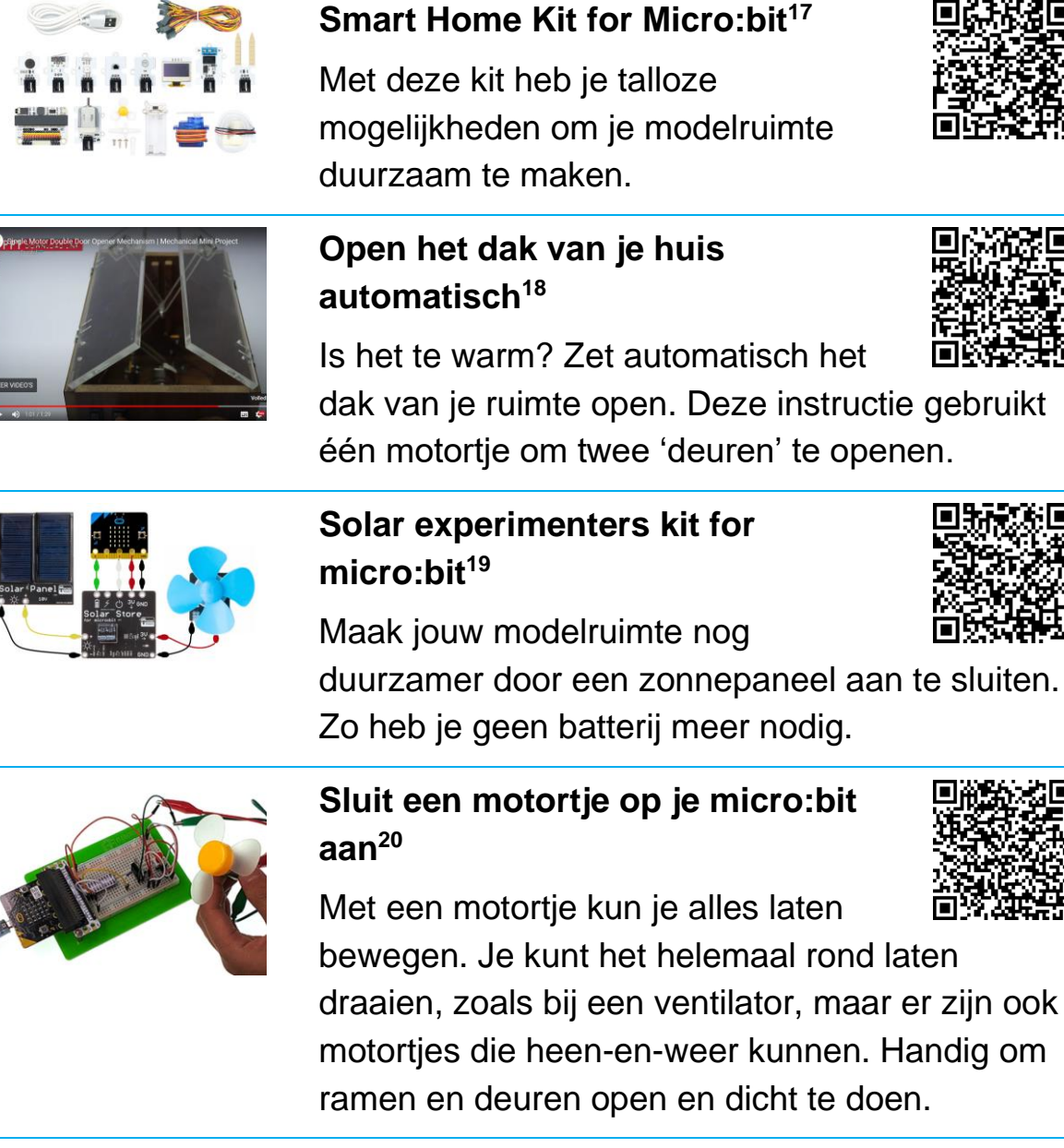

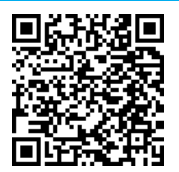

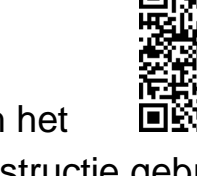

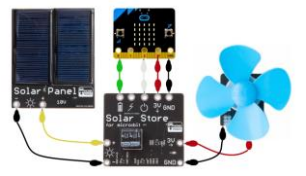

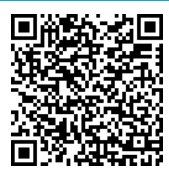

bewegen. Je kunt het helemaal rond laten draaien, zoals bij een ventilator, maar er zijn ook motortjes die heen-en-weer kunnen. Handig om ramen en deuren open en dicht te doen.

<sup>17</sup> [https://www.elecfreaks.com/learn-en/microbitKit/smart\\_home\\_kit/index.html](https://www.elecfreaks.com/learn-en/microbitKit/smart_home_kit/index.html)

<sup>20</sup> [https://www.elecfreaks.com/learn-en/microbitKit/Starter\\_Kit/starter\\_kit\\_case\\_10.html](https://www.elecfreaks.com/learn-en/microbitKit/Starter_Kit/starter_kit_case_10.html)

<sup>18</sup> <https://nevonprojects.com/single-motor-double-door-opener-mechanism/>

<sup>19</sup> [http://www.monkmakes.com/downloads/instructions\\_solar\\_kit\\_mb.pdf](http://www.monkmakes.com/downloads/instructions_solar_kit_mb.pdf)

#### **3. Hoe kun je jouw ruimte nog duurzamer maken?**

Als je nog geen micro:bit expert bent, dan heb je misschien niet alle opdrachten kunnen doen.

Of misschien had je niet genoeg tijd of onderdelen.

- 3.1 Kijk naar de micro:bit opdrachten B t/m D. Schrijf in het veld hieronder:
	- ❑ minimaal drie dingen die in jouw modelruimte nog duurzamer zouden kunnen.
	- ❑ waarom dat de ruimte duurzamer zou kunnen maken.

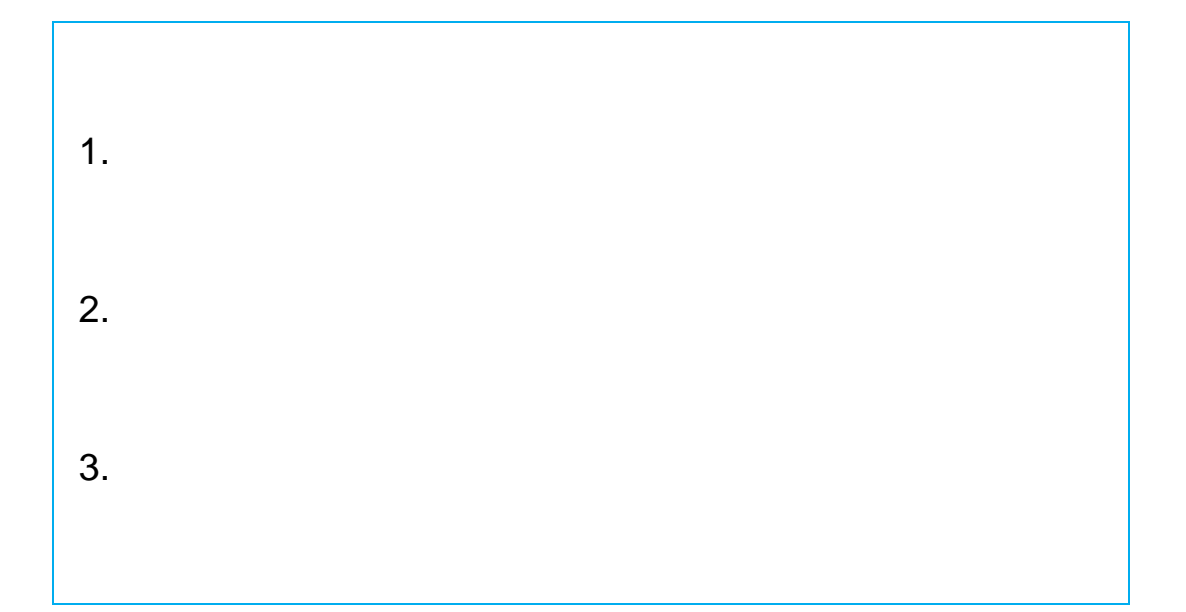

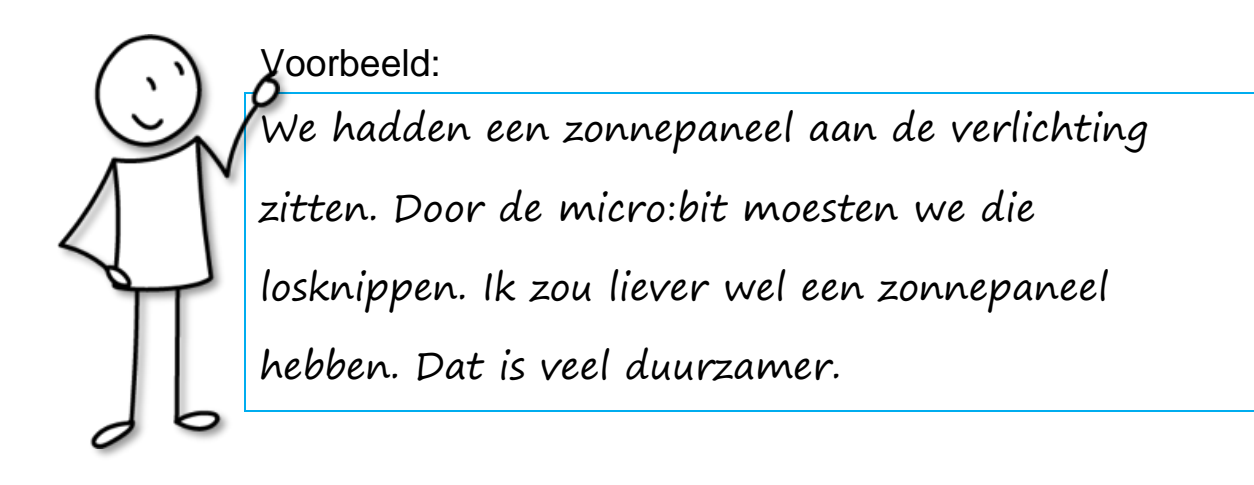

In jouw modelruimte kun je al heel wat duurzame oplossingen installeren. Toch blijven er altijd mogelijkheden over die je wel kunt bedénken, maar soms (nog) niet kunt maken.

Denk bijvoorbeeld aan:

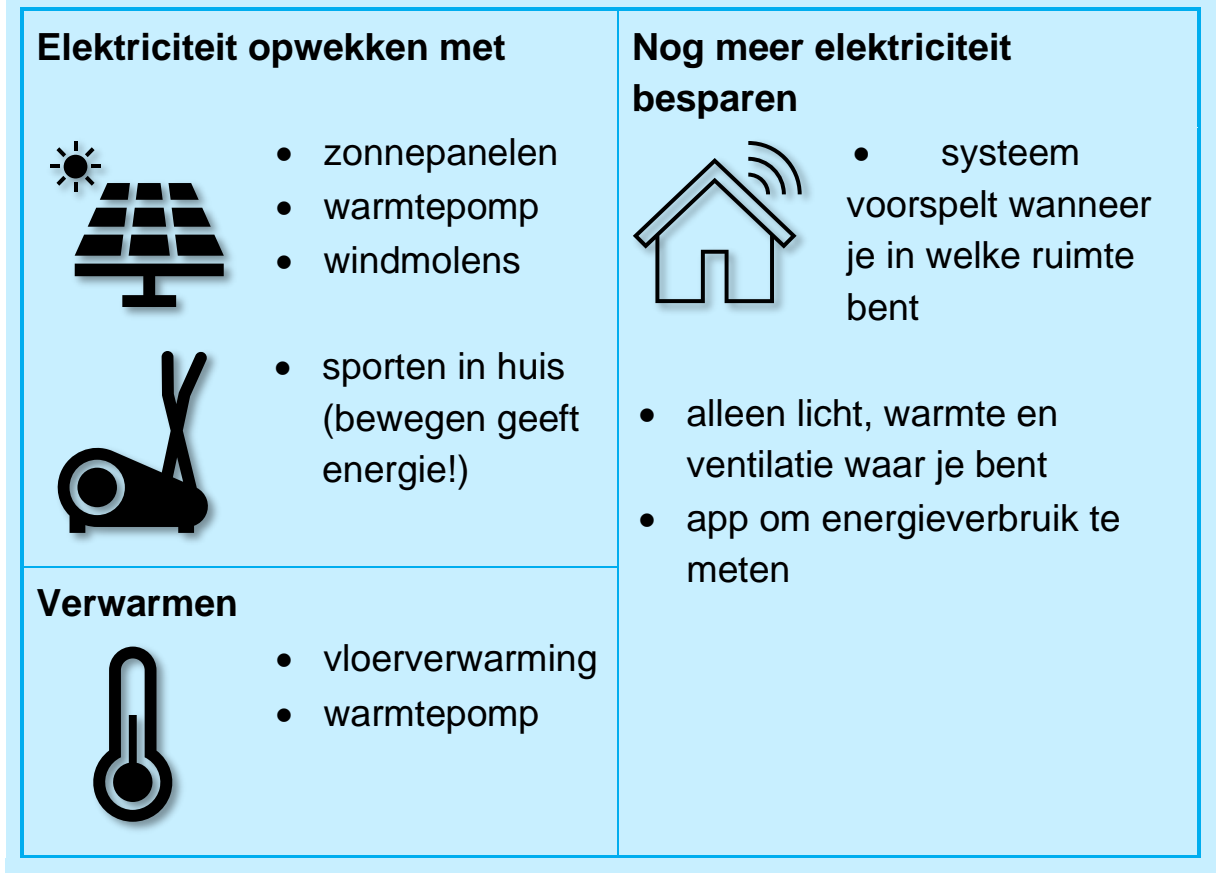

3.2 Kijk in de tabel hierboven. Schrijf in het veld hieronder nog minimaal drie dingen die in jouw modelruimte nog duurzamer zouden kunnen:

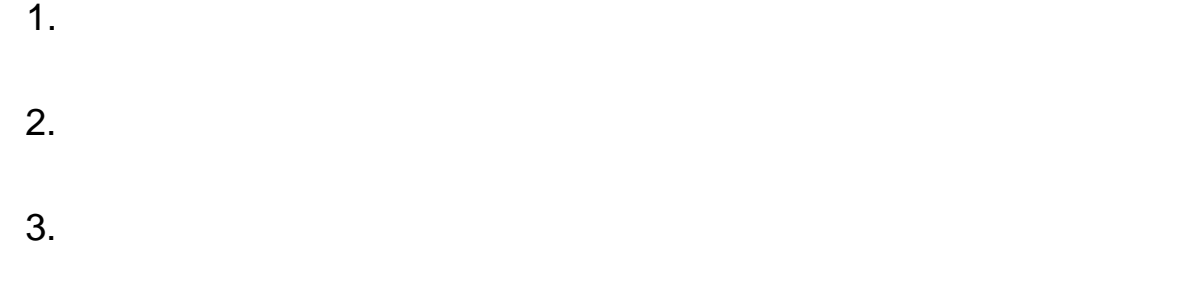

#### 3.3 Bekijk deze video<sup>21</sup>.

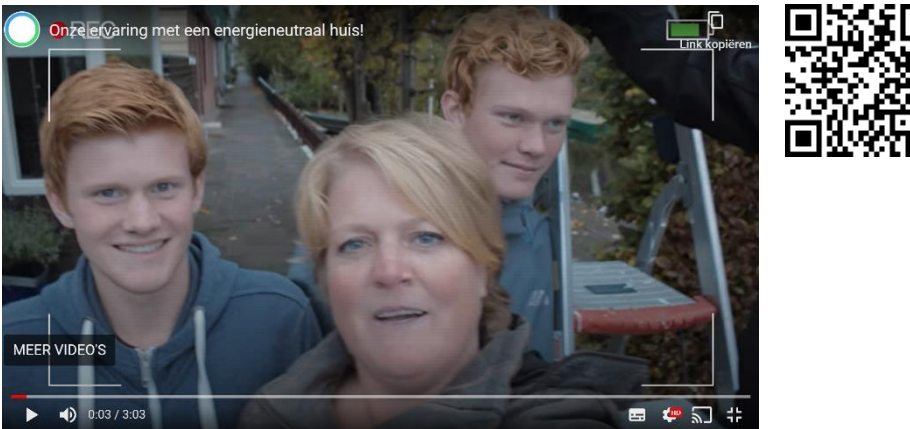

3.4 Schrijf in het veld hieronder minimaal drie dingen uit de video die in jouw modelruimte nog duurzamer zouden kunnen:

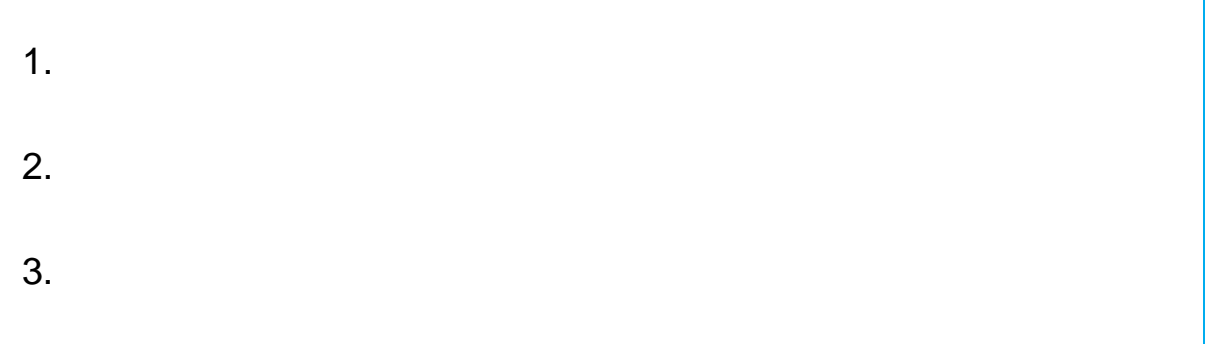

<sup>21</sup> <https://youtu.be/ESJomwWqXjk>

#### **4. Afronding onderdeel elektriciteit installeren**

- 4.1 Maak een nieuwe pagina voor je flyer aan.
- 4.2 Zet op deze pagina:
	- ❑ een duidelijke kop '**duurzame ruimte**';
	- ❑ **foto's** van jouw duurzame modelruimte; Zorg dat goed te zien is hoe alle elektrische apparaten zijn **aangesloten** en hoe ze **werken**.
	- ❑ hoe de elektrische apparaten geprogrammeerd zijn (op of bij de foto's), bijvoorbeeld:

### **Duurzam**

Lamp gaat alleen aan als het donker

is

Lamp gaat maar 10 seconden aan (in het echt 30 minuten)

- 4.3 Stuur je pagina '**duurzame ruimte**' naar je docent:
	- ❑ Sla je flyerpagina op of maak een foto van je pagina 'duurzame ruimte'.
	- ❑ Geef je bestand een duidelijke naam. Zet de titel van je pagina (duurzame ruimte) en jullie namen in de bestandsnaam (!).
	- ❑ Stuur jullie bestand naar de docent.

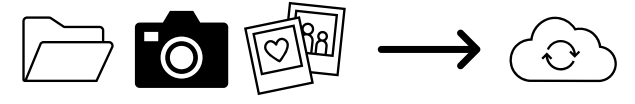

❑ Noteer de datum in het overzicht op pagina 5 van de inleiding.